## **راهنمای راه اندازی درب بازکن هوشمند اسگیت (SGATE (الکتروگستر**

• ابتدا سیم کارت را در دستگاه قرار می دهیم، سپس برق دستگاه را متصل می کنیم. • درصورتی که سیم کارت در دستگاه یافت نشود دستگاه 4 بار برای متصل شدن و جستجوی سیم کارت و اتصال به شبکه مخابرات تالش می کند. • پس ازمتصل شدن دستگاه به شبکه ،اطالعات الزم)تاریخ و ساعت روز( را از شبکه دریافت می کند و چراغ سبز رنگ دستگاه روشن می شود. سپس به جستجوی اسم wifi دستگاه(توسط موبایل،تبلت یا لپ تاپ) پرداخته و وای فای $\tfrac{\text{EGC****}}{\text{EGC}}$  (مثال :6GC1005) را انتخاب کرده و رمز ١١٢٥٨٢۶١ را وارد می کنیم و منتظر متصل شدن به wifi دستگاه بمانید.)منظوراز \*\*\*\* کد دستگاه می باشد .( • بعد از متصل شدن به wifi ، مرورگر خود را باز کرده و در قسمت URL آدرس 192.168.1.120 را وارد کنید. • در صفحه LOGINباز شده در قسمت نام کاربری \*\*\*\* EGCو در قسمت رمز 12345678 را وارد کنید.درصورتی که این اطالعات صحیح ثبت شود،به صفحه کاربری وارد می شوید. • در قسمت **کاربرجدید** شماره هایی که می خواهیم در دستگاه تعریف شود و اجازه باز ک ردن درب را داشته باشند با نام و نام خانوادگی ، واحد و شماره موبایل کاربر وارد می کنیم. • در قسمت **تنظیمات** می توان حالت دستگاه را انتخاب کنید که باید برای این دستگاه روی پیش فرض ریلی و لولایی قرار بگیرد. • مدت زمان فعال بودن رله بعد از تماس گرفتن را انتخاب می کنیم )از 1 تا 99(ثانیه • مدت زمان باز بودن درب که بعد از این مدت زمان، آالرم باز بودن درب ارسال می شود (<u>۰</u> تا ۹۹۹)ثانیه اگر وارد شود ورودی سنسور غیر فعال می شود. • گزینه مخفی بودن اگر تیک بخورد وای فای دستگاه در حالت مخفی قرار می گیرد. <mark>ار تقا امنیت</mark> به سطح Mac اگر تیک بخورد چک کردن مک فعال می شود البته در صورتی چک کردن مک فعال می شود که مک متصل شده به دستگاه در خود دستگاه ذخیره شود برای این منظور باید تیک مک آدرس متصل شده به دستگاه را بزنید و یک نام کاربری برای مک آدرس وارد نمایید. • اگر که بخواهید **مک آدرس(Adress Mac (**دیگری را به صورت دستی وارد کنیم ابتدا باید مک آدرس خود را ثبت کنیم سپس می توان در باکس مورد نظر مک دیگران را به صورت دستی وارد کرده و یک نام کاربری برای مک وارد شده انتخاب کرد و در انتها می توان مک آدرس هایی که در دستگاه ثبت شده است را مشاهده کرد. همچنین برای مک آدرسی که می خواهید حذف شود روی آیکون سطل کلیک کرده تا مک آدرس حذف شود .

- حداکثر 5 مک آدرس می توان در دستگاه تعریف کرد.
- در قسمت **تغییر پسورد** می توان رمز وای فای و رمز صفحه ورود را تغییر داد.
	-
	-

• در قسمت **اعضا** می توانیم تعداد نفراتی که برای دسترسی به بازکردن درب در دستگاه تعریف شده اند را مشاهده کرد و آن ها را حذف کرد.

• در قسمت **مدیریت** میتوان حداکثر 5 شماره تلفن به عنوان مدیر تعریف کرد که پیامک های هشدار باز ماندن درب ، اعالن باز شدن درب ،اعالن شارژ موجودی که هر کدام را به صورت دلخواه برای هر مدیر فعال و غیرفعال کرد اگر تیک آن بخورد فعال و اگر برداشته باشد غیر فعال میشود.

• در همان صفحه میتوان مدیران تعریف شده همراه وضعیت اطالع رسانی پیامکی را مشاهده کرد.

• در انتهای این صفحه باید کد USSDمورد نظر را برای اعالم شارژ یا تغییر زبان سیم کارت را وارد کرد که برای اعالم شارژ سیم کارت ابتدا باید زبان سیم کارت را به انگلیسی تغییر داده بعد کد اعالم شارژ را وارد نمایید.

• در قسمت **تاریخچه** تردد میتوانیم گزارش تماس های گرفته شده به دستگاه برای باز کردن درب را و حتی کسانی که در دستگاه تعریف نشده باشد را تا 30 روز گذشته ببینید.

• در قسمت **فرمان درب** ،مدیر می تواند فرمان باز شدن درب را ارسال کند این قسمت در مواقعی که شبکه مخابرات دچار اختالل باشد و مدیر بخواهد در را باز کند می توان استفاده کرد.در آخر بعد از اتمام کار با دستگاه تب خروج را کلیک می کنیم تا از حالت LOGINخارج شود.

## **نحوه سیم بندی دستگاه :**

- .1 ابتدا آداپتور دستگاه را طبق نقشه زیر به دستگاه متصل می کنیم.
- .2 سپس خشاب سیم کارت را باز کرده و سیم کارت را داخل خشاب قرار دهید.
- .3 خروجی رله را به قسمت فرمان دستی برد درب جکی متصل کنید. )استفاده از COM و NO رله(
- .4 برای متصل کردن دستگاه به درب بازکن آیفون باید COM و NC رله را به درب بازکن آیفون سری کنید. به شکل زیر توجه کنید.

نحوه نصب به صورت بلوک دیاگرام زیر می باشد. :

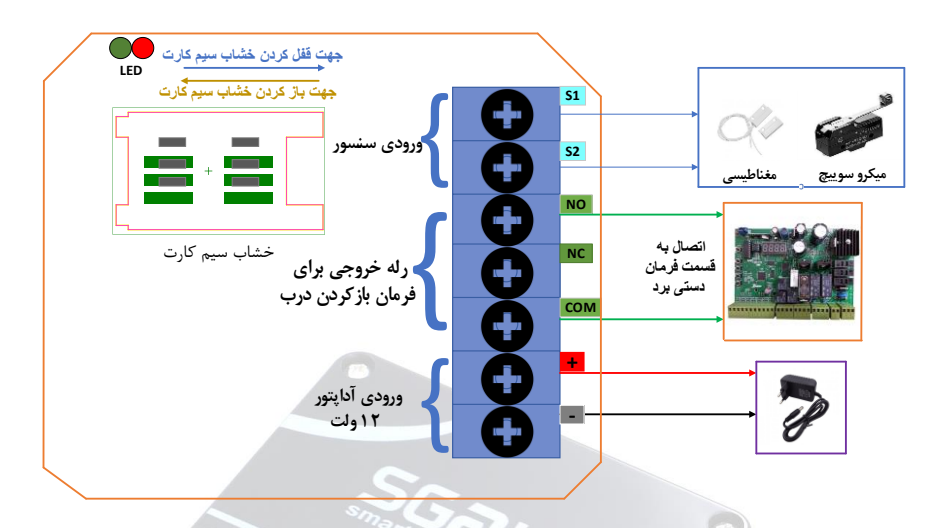

شماتیک نصب اسگیت 1 رله

- <sup>0</sup>. سپس آنتن دستگاه را متصل کرده و آنتن را در محل مناسبی قرار دهید.(محیط های بسته و داخل تابلو قرار ندهید(
	- .6 در انتها آداپتور را به برق متصل کرده و منتظر روشن شدن چراغ سبز رنگ باشید.
	- .7 قسمت ورودی سنسور برای اعالم باز ماندن درب می باشد که اگر از مدت زمان مشخصی ( به دلخواه) بیشتر باز مانده باشد از طریق پیامک به مدیر ساختمان اعلام کند.
- .8 سنسور مغناطیسی یا میکرو سوییچ روی درب متصل میشود و دو سر آن از طریق سیم کشی به دستگاه متصل می شود.

ورودی سنسور زمانی که اتصال باز باشد و زمان باز ماندن درب سپری شده باشد اعالم آالرم می کند.

## **نکات استفاده از درب بازکن 3 رله )کرکره ای( :**

.1 با هر بار تماس با دستگاه وضعیت درب تغییر میکند ، به این صورت که با یک بار تماس درب باز میشود و با تماس بعدی درب بسته میشود .

.2 **فرمان stop** از طریق ارتباط به wifiانجام می شود . به این صورت که در قسمت فرمان درب می توان 3 فرمان up ، stop ، down را ارسال کرد.

## **راهنمای فرمان به درب در مدل اسگیت 3 رله :**

قسمتی که در این دستگاه نسبت به درب بازکن تک رله متفاوت می باشد،رله های خروجی می باشد که چهار خروجی دارد.

خروجی ها به نام های STOP ، UP ، COM و DOWN می باشد ، که این خروجی ها باید به قسمت فرمان دستی برد کرکره ای متصل شود.

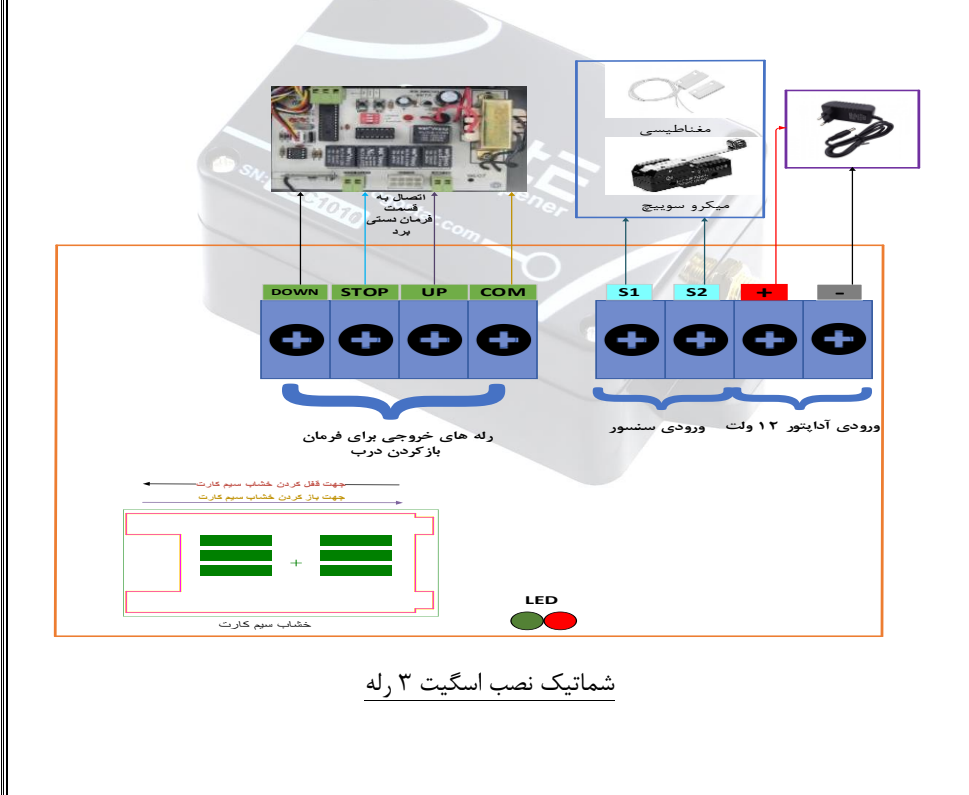

**دستورات پیامکی تعریف شده در برنامه دستگاه :**

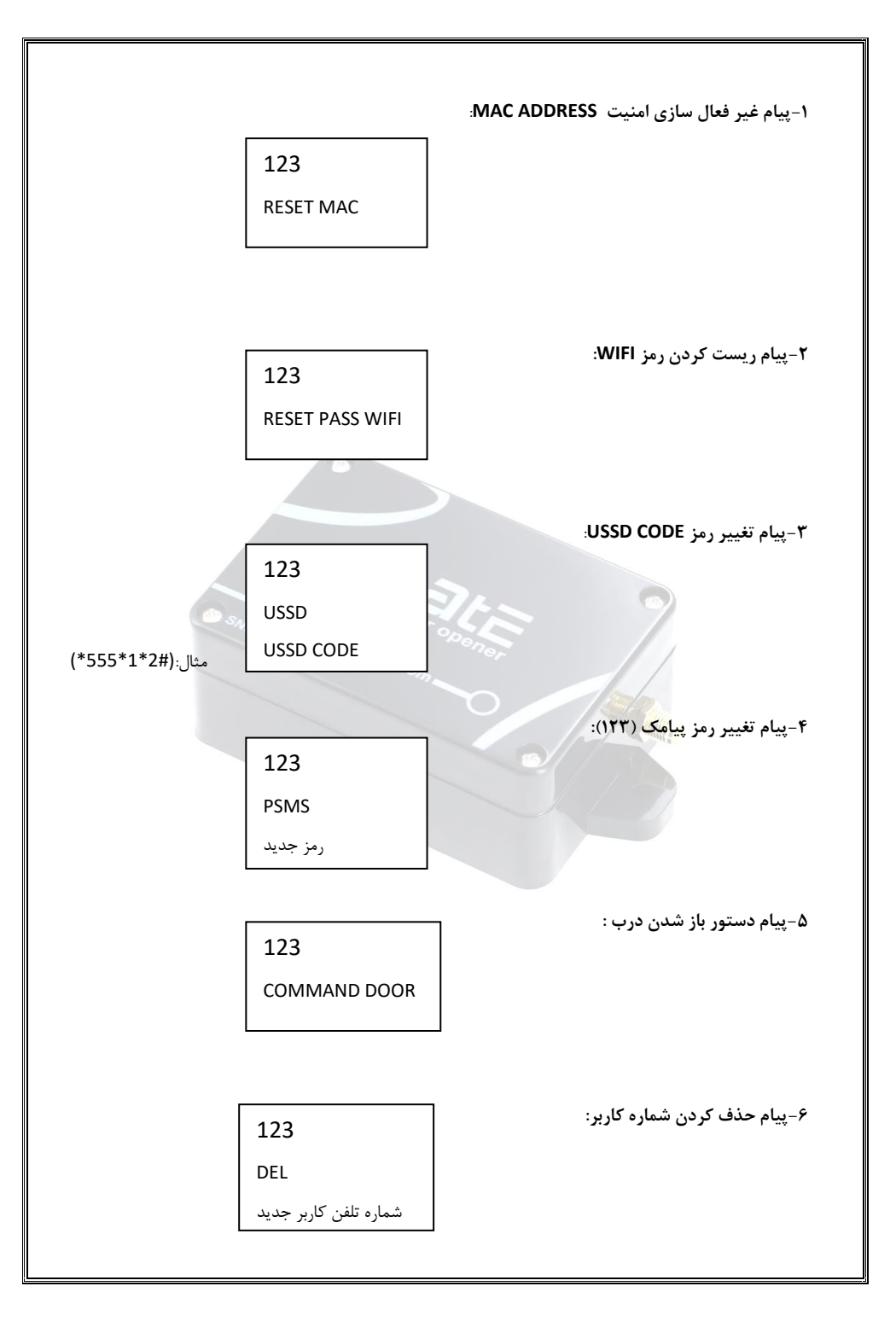

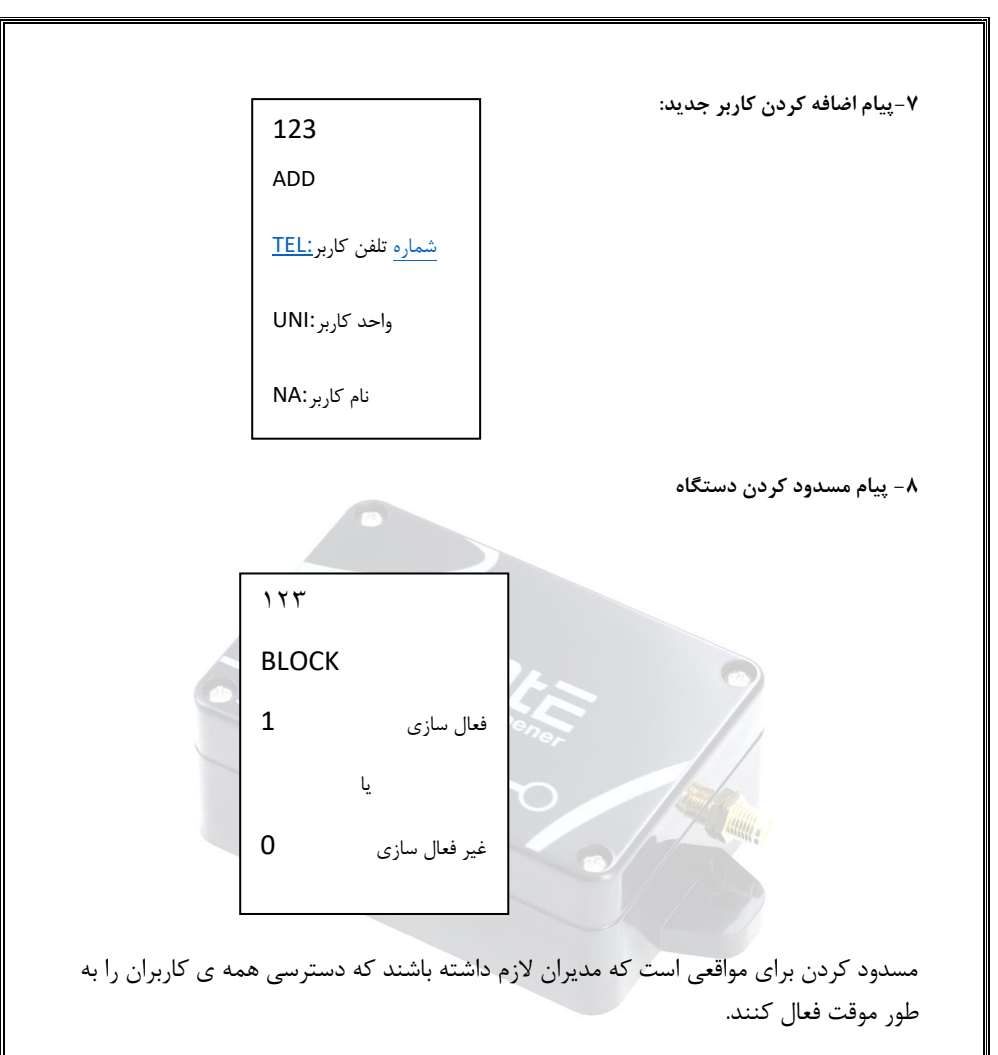

 **" با پاس ا مرا شما "** 

[www.electrogostar.com](http://www.electrogostar.com/)